## **SIEMENS**

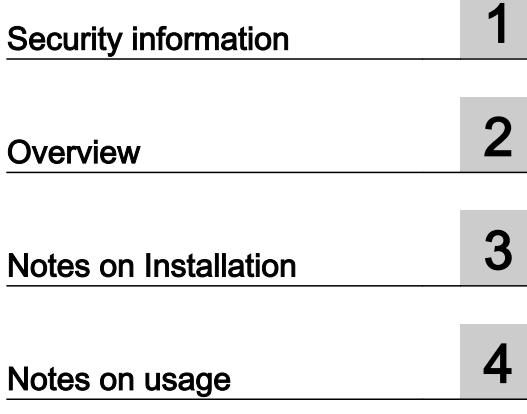

## SIMATIC

## Process Control System PCS 7 TH Readme V9.0 SP1 Upd1 (online)

Readme

#### Legal information

#### Warning notice system

This manual contains notices you have to observe in order to ensure your personal safety, as well as to prevent damage to property. The notices referring to your personal safety are highlighted in the manual by a safety alert symbol, notices referring only to property damage have no safety alert symbol. These notices shown below are graded according to the degree of danger.

#### DANGER

indicates that death or severe personal injury will result if proper precautions are not taken.

#### **A** WARNING

indicates that death or severe personal injury may result if proper precautions are not taken.

#### **A** CAUTION

indicates that minor personal injury can result if proper precautions are not taken.

#### **NOTICE**

indicates that property damage can result if proper precautions are not taken.

If more than one degree of danger is present, the warning notice representing the highest degree of danger will be used. A notice warning of injury to persons with a safety alert symbol may also include a warning relating to property damage.

#### Qualified Personnel

The product/system described in this documentation may be operated only by **personnel qualified** for the specific task in accordance with the relevant documentation, in particular its warning notices and safety instructions. Qualified personnel are those who, based on their training and experience, are capable of identifying risks and avoiding potential hazards when working with these products/systems.

#### Proper use of Siemens products

Note the following:

#### **A** WARNING

Siemens products may only be used for the applications described in the catalog and in the relevant technical documentation. If products and components from other manufacturers are used, these must be recommended or approved by Siemens. Proper transport, storage, installation, assembly, commissioning, operation and maintenance are required to ensure that the products operate safely and without any problems. The permissible ambient conditions must be complied with. The information in the relevant documentation must be observed.

#### **Trademarks**

All names identified by ® are registered trademarks of Siemens AG. The remaining trademarks in this publication may be trademarks whose use by third parties for their own purposes could violate the rights of the owner.

#### Disclaimer of Liability

We have reviewed the contents of this publication to ensure consistency with the hardware and software described. Since variance cannot be precluded entirely, we cannot guarantee full consistency. However, the information in this publication is reviewed regularly and any necessary corrections are included in subsequent editions.

## **Table of contents**

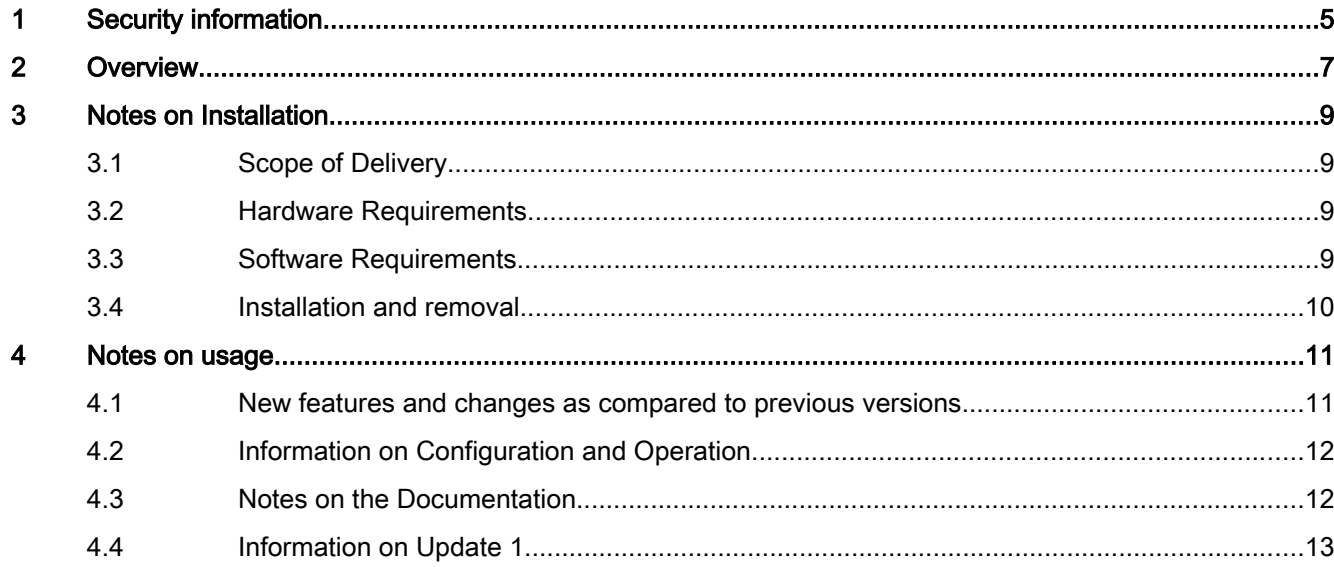

## <span id="page-4-0"></span>Security information

Siemens provides products and solutions with industrial security functions that support the secure operation of plants, systems, machines, and networks.

In order to protect plants, systems, machines and networks against cyber threats, it is necessary to implement – and continuously maintain – a holistic, state-of-the-art industrial security concept. Siemens' products and solutions constitute one element of such a concept.

Customers are responsible for preventing unauthorized access to their plants, systems, machines and networks. Such systems, machines and components should only be connected to an enterprise network or the internet if and to the extent such a connection is necessary and only when appropriate security measures (e.g. firewalls and/or network segmentation) are in place.

For additional information on industrial security measures that may be implemented, please visit:

https://www.siemens.com/industrialsecurity

Siemens' products and solutions undergo continuous development to make them more secure. Siemens strongly recommends that product updates are applied as soon as they are available and that the latest product versions are used. Use of product versions that are no longer supported, and failure to apply the latest updates may increase customer's exposure to cyber threats.

To stay informed about product updates, subscribe to the Siemens Industrial Security RSS Feed under

https://www.siemens.com/industrialsecurity.

# <span id="page-6-0"></span>Overview 2

This information has priority over statements made in other documentation.

Please read these notes carefully as they contain important information about the installation and use of the plant hierarchy (PH) for SIMATIC PCS 7.

You can find important information in the "Notes on use" section.

## <span id="page-8-0"></span>Notes on Installation 3

The installation notes include important information that you need to install the PH software. Please read these notes prior to installation.

#### 3.1 Scope of Delivery

You have received the following component with the product package "PCS 7 - Engineering V9.0 SP1":

#### PH V9.0 SP1

Note the following:

The license keys for using the plant hierarchy are contained on the license key flash drive for "PCS 7 - Engineering V9.0 SP1".

#### Content of SIMATIC PCS 7 V9.0 SP1 DVD relating to PH

 $\bullet$  PH V9.0 SP1

#### 3.2 Hardware Requirements

The PH software is part of the PCS 7 software and the TIA Maintenance Station. It can therefore only be operated on devices which meet the hardware requirements for the PCS 7 software.

These requirements are described in the readme file for the PCS 7 software.

#### 3.3 Software Requirements

#### Runtime environment

The PH software is part of the PCS 7 software and the TIA Maintenance Station. To operate it, the software requirements of the PCS 7 software must be met.

In order to operate PH, you also need the following software on your programming device or PC:

- Basic software STEP 7 V5.6 or higher
- Programming Software CFC V9.0 SP1 or higher

<span id="page-9-0"></span>3.4 Installation and removal

#### Memory requirements

PH requires approximately 5 MB of space on your hard disk.

#### 3.4 Installation and removal

#### Installation of PH

You can install PH V9.0 SP1 over an existing installation of PH.

PH V9.0 SP1 is installed via the "PCS 7 - Engineering V9.0 SP1" setup.

#### License key for PH

You need the "AS Engineering V9.0 SP1" license key in order to use PH. You need the license keys "Maintenance ES V9.0 SP1" and "Maintenance RT V9.0 SP1" in addition if you wish to use the optional "Maintenance" functionality.

Before you can work with PH, you need to transfer the license keys (usage rights) from the license key memory stick to the computer.

If the license keys cannot be installed during setup, continue setup without installing the license keys. Afterwards, restart the computer and install the license keys using the Start menu item Simatic > License Management > Automation License Manager.

The notes from the STEP 7 readme also apply to the license keys.

#### Uninstalling PH

#### **Note**

You have to remove software products in accordance with the MS Windows guidelines.

To do this, uninstall your software package in the Windows Control Panel. For example, in Windows 7, open **Programs > Programs and Features** in the Control Panel and select your software package to be uninstalled. This is the only way to uninstall the software under MS Windows.

Dynamically created files could remain when you uninstall PH. This is detected by the Uninstall tool, and shown with the message "Some elements could not be removed. You should manually remove items related to the application.. You can, but do not have to, delete these dynamically created files.

# <span id="page-10-0"></span>Notes on usage  $\overline{\mathcal{A}}$

These notes take precedence over statements made in the manuals and online help.

#### 4.1 New features and changes as compared to previous versions

#### What's new in the plant hierarchy (PH)?

#### V9.0 SP1

Compared with the previous version V9.0, version V9.0 SP1 includes the following enhancements or changes:

● The "Repair" button in the "Plant Hierarchy - Settings" dialog can be used to repair the diagnostics settings and to eliminate the cause for an inconsistency message of the basic settings of the PCS 7 maintenance station.

#### V9.0

Version V9.0 includes the following enhancements or changes compared with the previous version V8.2 SP1:

- A hierarchy folder can be assigned the ISA 88 type definition "equipment phase" for typedefined hierarchy.
- In the "Advanced Diagnostics Settings" dialog box, you can configure substructures for the areas of the network objects and PC stations.

#### V8.2 SP1

Compared with the previous version V8.2, version V8.2 SP1 includes the following enhancements or changes:

● In V8.2 SP1, several minor corrections and improvements were made in the plant hierarchy.

<span id="page-11-0"></span>4.3 Notes on the Documentation

#### V8.2

Compared with the previous version V8.1, version V8.2 includes the following enhancements or changes:

● In the "Advanced Diagnostics Settings" dialog box, the so-called maintenance information, an additional storage path for export data and the display of navigation information can be configured.

### 4.2 Information on Configuration and Operation

#### Migrating to Other PH Versions

#### Editing data from versions prior to V5

The first time there is read or write access to PH data from versions V3.x or V4.x with version V9.x, a notice appears informing you that data from an earlier version is being edited. You need to decide whether to use the PH data. If you select "Yes", the PH data is converted for the entire project and V9.x functionality is available.

If you choose "No", the data remains unchanged. Only the V4 functionality is available and only V4 data is visible and can be edited. To continue working properly with the project, we urgently recommend that you upgrade the data to version V9.x, particularly if you are using the IEA.

#### Editing data as of V5

As of version 5.x, data is implicitly upgraded to the V9.x format.

#### General notes on compatibility

You cannot convert V9.x data "back" to older versions.

Data that was created with PH V9.x cannot be processed with older PH versions.

#### 4.3 Notes on the Documentation

The entire documentation on PH is available to you via the online help. This documentation contains both "basic knowledge" on cross-function contents as well as information on the direct operating and functional context. You can access this help through the context help of the PH functions with F1 and then with the "Help Topics" button.

You can find more information on configuring the PH in the PCS 7 ES configuration manual.

### <span id="page-12-0"></span>4.4 Information on Update 1

#### **Note**

The changes from all previous updates are also included in the respective subsequent update.

Update 1 contains the following expansions or corrections:

- 1. SIMATIC Maintenance Station: In the overview screen, the button for activating the (unavailable) "Reset" function has been removed. The WinCC screen in the "Field devices" folder now has the correct name, "Field\_devices".
- 2. SIMATIC Maintenance Station: The availability of the system functions in the diagnostics overview screen has been adapted to the Maintenance Station version.
- 3. SIMATIC Maintenance Station: The modules in a rack are now displayed in the right order.

Notes on usage

4.4 Information on Update 1